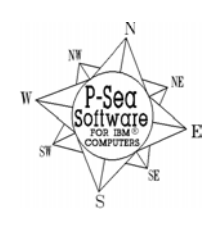

*P-Sea Software Co. PO Box 1390 Morro Bay, CA 93442 USA* Ph (805) 772-4396 FAX (805) 772-5253 E-mail: info@p-sea.com Web: www.p-sea.com

## **Version 7.19 Improvements**

Most all changes in this version are to the Navioics and C-Map charts. So someone that already has 7.18 and does not have either of these charts is going to see much in the way of improvements.

## **Windows Vista Improvements**

If you are using the new Windows Vista to run your P-Sea WindPlot then this version does have some improvements for that. Some of the Vista users will notice that after many hours of operation, Vista seems to start acting strangely with ghost windows, flickering and so on. We found that Windows Explorer is causing this so we have created a way to automatically reset Windows Explorer through this version of P-Sea WindPlot.

The next thing that sometimes happens with Vista is that it drops COM ports after a period of time. We had added a auto-reset that took care of it for most but not all so we have changed the type of COM driver software that we were using. So far we have not experienced any drop outs with this new COM driver software and gained more possible COM numbers to work with.

You will find this auto-reset in the P-Sea WindPlot's "Adjustments" menu under "Chg.COM Ports/Time". Just look for the "Auto-Reset" check box and click it. I will first ask if you want to reset COM ports, we suggest to enter 0 here to turn the COM reset off unless you have troubles later with the COM ports. Next it will ask how often you want to reset Windows Explorer?. The default is every 6 hours, we suggest you try that value and decrease it if needed.

**ARPA Tracks** can now record time as well as speed.

**ALARMS** All alarms can be turned off now by right-clicking the alarm icon.

**TD Grid Print Sizeable** Click the "Large Print" check box in the TD Grid Setup.

**Monthly High/Low Tide Table Printout** - In C-Map and Navionics charts only - see operations guides. **Compass Rose added to Heads up modes** - Added a compass rose to heads up modes to indicate direction of north to the maps.

**Event Timer:** Distance was added (N for Nautical miles) to the interval timer in the WindPlot "*Options" > "Timed Function" > "Interval Timer"* function selection. Just enter the distance like *.01* and the

 program will make a sound and a voice comment each time the vessel moves that distance. It will also ask if you want a **MARK MADE AT THAT INTERVAL**. A mark will also be made when the interval is met.

**3D Lighting** has been improved. If you have the 3D program then this version will allow you to change the direction of lighting and the brightness without having to restart the 3D program as you have in the past. These items have also been combined into one window that updates as you change the controls so you see difference as you change the settings.

**Class B AIS is now supported.** AIS class B will soon be required on commercial vessels of 65 or greater. Class B AIS is new and many AIS programs do not support it

**Added Compass to heads up mode** so you have a reference to where north is.

**High/Low Resolution now checks for valid data** before changing resolution modes.

**Crab Watch changed to Watch Alarms** in the options menu.

**To cancel all Alarms,** just right-click on the alarm horn icon now.

**Delete a Fishing area** now by right-clicking on "Rename" button.

**More Alarms** button added to the alarm adjustment window so you can change any other alarm. **Distance timer** alarm added to timer functions.

## **P-Sea FishFinder Changes**

Added a Hide Graphs check box when using the bottom characteristics mode.

Added gain level adjustments when using the bottom characteristics mode so you can use a higher gain in autogain mode.

Fixed so that "No  $2^{nd}$  Echo" message appears when using the bottom characteristics mode and there is no  $2^{nd}$ echo. The display also goes to –? For hardness.values.

## **Patches**

P-Sea FishFinder now incorporated into P-Sea WindPlot. We found that the FishFinder would close after a day or so on some computers running both WindPlot and the FishFinder with dual monitors. This problem went away when we combined the FishFinder with P-Sea WindPlot. You can however still purchase P-Sea FishFinder as a stand-alone program as before. Fixed main tool bar so it wouldn't act like 2<sup>nd</sup> toolbar. Fixed track duration window so it didn't jump from .01 to 10 seconds. Fixed 3D to keep from showing 0's sometimes in Lat/Long position causing a loop that blinks. Fixed vector button for chart selector. Fish 12 XML files import improved. Fixed jumping from a track on plotter screen to track list. Fixed NMEA 0183 MTW sentence input. Fixed alarm speech so it would not keep repeating even when alarm was turned off. Fixed speech so it would say depth. Fixed tracks "Save with changes" so that it would stop saving when tracks are in "Halt" mode. Fixed tide forecaster to work when no Navionics charts where installed. Added Tides and currents selection to C-Map charts so you can turn them off. Fixed so that when erasing tracks from the plotter screen so that when selecting a track that is already red it changes it to blue so you can see the track you selected better. Fixed the unit converter so that liters works. Fixed Routes so that it will reverse a route. Fixed radar background picture so that the alarms work properly. Fixed DR and Bridge Watch so they would work in Windows LARGE FONTS. Fixed so that ARPA tracks will record time if main track is set to record time. Fixed radar options "Real Mode" so that the gain +/- controls would work. Fixed radar split screen button. Fixed so that 3D does not shut down when Windows Explorer is reset. Fixed Track Search & Edit so that it would delete all tracks listed. Fixed NO KEY FOUND in versions 7.19.0 to 7.19.1.